# PCFでのPath-Provisionerメモリアラートのトラ ブルシューティング

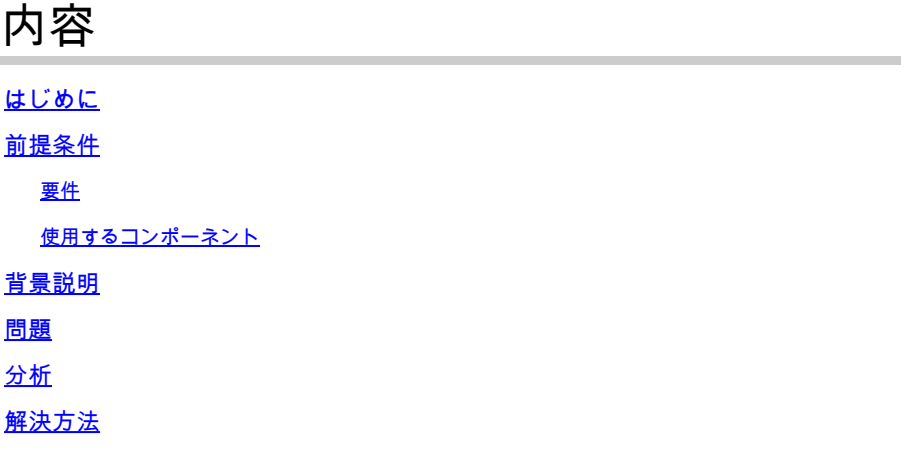

# はじめに

このドキュメントでは、Policy Control Function (PCF;ポリシー制御機能)に表示されるPath-Provisioner(PSPP)のメモリアラートをトラブルシューティングする手順について説明します。

# 前提条件

## 要件

次の項目に関する知識が推奨されます。

- PCF
- 5Gクラウドネイティブ導入プラットフォーム(CNDP)
- ドックカーとKubernetes

#### 使用するコンポーネント

このドキュメントの情報は、次のソフトウェアとハードウェアのバージョンに基づいています。

- PCF REL\_2023.01.2
- Kubernetes v1.24.6

このドキュメントの情報は、特定のラボ環境にあるデバイスに基づいて作成されました。このド キュメントで使用するすべてのデバイスは、クリアな(デフォルト)設定で作業を開始していま す。本稼働中のネットワークでは、各コマンドによって起こる可能性がある影響を十分確認して ください。

## 背景説明

この設定では、CNDPはPCFをホストします。

パス・プロビジョニング機能は、コンピュータ・システムやインフラストラクチャにおいて、通 常はアプリケーションやサービスのストレージ・パスやボリュームを管理およびプロビジョニン グするコンポーネントやツールを指します。

パスプロビジョニングツールは、クラウド環境やコンテナ化されたセットアップでの動的なスト レージの割り当てと管理に関連していることがよくあります。アプリケーションやコンテナは、 手動による介入や事前割り当てを必要とせずに、ストレージ・ボリュームやパスをオン・デマン ドで要求できます。

パスプロビジョニングツールは、ストレージボリュームの作成やマウント、アクセス権の管理、 特定のアプリケーションインスタンスへのマッピングなどのタスクを処理できます。基盤となる ストレージインフラストラクチャを抽象化し、アプリケーションがストレージリソースと対話す るためのシンプルなインターフェイスを提供します。

### 問題

Common Execution Environment(CEE)オペレーションセンターにログインし、on-pathprovisionerポッドがOut of Memory(OOM)アラームを報告することを確認します。

Command: cee# show alerts active summary summary Example: [pcf01/pcfapp] cee# show alerts active summary NAME UID SEVERITY STARTS AT DURATION SOURCE SUMMARY ---------------------------------------------------------------------------------------------------- container-memory-usag 10659b0bcae0 critical 01-22T22:59:46 path-provisioner-pxps Pod cee-pcf/path-provi container-memory-usag b2f10b3725e7 critical 01-22T15:51:36 path-provisioner-pxps Pod cee-pcf/path-provi

## 分析

Path-Provisionerのポッドまたはコンテナで高いメモリ使用量に関するアラームが発生した場合。 Kubernetes(K8)は、最大メモリ制限に達するとポッドを再起動します。 また、ポッドが80 %のしきい値を超えたときに手動で再起動して、高メモリアラートを回避する こともできます。

ステップ 1:このコマンドのアクティブな要約と出力で報告されるポッド名を確認します。

Command: cloud-user@pcf01-master-1\$ kubectl get pods --all-namespaces | grep "path-provisioner" Example: cloud-user@pcf01-master-1:~\$ kubectl get pods --all-namespaces | grep "path-provisioner" NAMESPACE NAME READY STATUS RESTARTS AGE cee-pcf path-provisioner-27bjx 1/1 Running 0 110d

cee-pcf path-provisioner-4mlq8 1/1 Running 0 110d cee-pcf path-provisioner-4zvjd 1/1 Running 0 110d cee-pcf path-provisioner-566pn 1/1 Running 0 110d cee-pcf path-provisioner-6d2dr 1/1 Running 0 110d cee-pcf path-provisioner-7g6l4 1/1 Running 0 110d cee-pcf path-provisioner-8psnx 1/1 Running 0 110d cee-pcf path-provisioner-94p9f 1/1 Running 0 110d cee-pcf path-provisioner-bfr5w 1/1 Running 0 110d cee-pcf path-provisioner-clpq6 1/1 Running 0 110d cee-pcf path-provisioner-dbjft 1/1 Running 0 110d cee-mpcf path-provisioner-dx9ts 1/1 Running 0 110d cee-pcf path-provisioner-fx72h 1/1 Running 0 110d cee-pcf path-provisioner-hbxgd 1/1 Running 0 110d cee-pcf path-provisioner-k6fzc 1/1 Running 0 110d cee-pcf path-provisioner-l4mzz 1/1 Running 0 110d cee-pcf path-provisioner-ldxbb 1/1 Running 0 110d cee-pcf path-provisioner-lf2xx 1/1 Running 0 110d cee-pcf path-provisioner-lxrjx 1/1 Running 0 110d cee-pcf path-provisioner-mjhlw 1/1 Running 0 110d cee-pcf path-provisioner-pq65p 1/1 Running 0 110d cee-pcf path-provisioner-pxpss 1/1 Running 0 110d cee-pcf path-provisioner-q4b7m 1/1 Running 0 110d cee-pcf path-provisioner-qlkjb 1/1 Running 0 110d cee-pcf path-provisioner-s2jth 1/1 Running 0 110d cee-pcf path-provisioner-vhzhg 1/1 Running 0 110d cee-pcf path-provisioner-wqpmr 1/1 Running 0 110d cee-pcf path-provisioner-xj5k4 1/1 Running 0 110d cee-pcf path-provisioner-z4h98 1/1 Running 0 110d cloud-user@pcf01-master-1:~\$

ステップ 2:Active Path-Provisionerポッドの合計数を確認します。

#### <#root>

cloud-user@pcf01-master-1:~\$

**kubectl get pods --all-namespaces | grep "path-provisioner" | wc -l**

29 [cloud-user@pcf01-master-1:~\\$](mailto:cloud-user@pcf01-master-1:~$)

## 解決方法

ステップ 1:マスターノードへのCEE名前空間ログインの下で、パスプロビジョニングポッドの 再起動を実行します。

cloud-user@pcf01-master-1:~\$ kubectl delete pod -n cee-pcf path-provisioner-pxpss pod "path-provisioner-pxpss" deleted

cloud-user@pcf01-master-1:~\$ kubectl get pods --all-namespaces | grep "path-provisioner" cee-pcf path-provisioner-27bjx 1/1 Running 0 110d cee-pcf path-provisioner-4mlq8 1/1 Running 0 110d cee-pcf path-provisioner-4zvjd 1/1 Running 0 110d cee-pcf path-provisioner-566pn 1/1 Running 0 110d cee-pcf path-provisioner-6d2dr 1/1 Running 0 110d cee-pcf path-provisioner-7g6l4 1/1 Running 0 110d cee-pcf path-provisioner-8psnx 1/1 Running 0 110d cee-pcf path-provisioner-94p9f 1/1 Running 0 110d cee-pcf path-provisioner-bfr5w 1/1 Running 0 110d cee-pcf path-provisioner-clpq6 1/1 Running 0 110d cee-pcf path-provisioner-dbjft 1/1 Running 0 110d cee-pcf path-provisioner-dx9ts 1/1 Running 0 110d cee-pcf path-provisioner-fx72h 1/1 Running 0 110d cee-pcf path-provisioner-hbxgd 1/1 Running 0 110d cee-pcf path-provisioner-k6fzc 1/1 Running 0 110d cee-pcf path-provisioner-l4mzz 1/1 Running 0 110d cee-pcf path-provisioner-ldxbb 1/1 Running 0 110d cee-pcf path-provisioner-lf2xx 1/1 Running 0 110d cee-pcf path-provisioner-lxrjx 1/1 Running 0 110d cee-pcf path-provisioner-mjhlw 1/1 Running 0 110d cee-pcf path-provisioner-pq65p 1/1 Running 0 110d cee-pcf path-provisioner-pxpss 1/1 Running 0 7s cee-pcf path-provisioner-q4b7m 1/1 Running 0 110d cee-pcf path-provisioner-qlkjb 1/1 Running 0 110d cee-pcf path-provisioner-s2jth 1/1 Running 0 110d cee-pcf path-provisioner-vhzhg 1/1 Running 0 110d cee-pcf path-provisioner-wqpmr 1/1 Running 0 110d cee-pcf path-provisioner-xj5k4 1/1 Running 0 110d cee-pcf path-provisioner-z4h98 1/1 Running 0 110d

```
cloud-user@pcf01-master-1:~$
```
ステップ3 : Active Path-Provisionerポッドの合計数が再起動前と同じであることを確認します。

<#root>

cloud-user@pcf01-master-1:~\$

**kubectl get pods --all-namespaces | grep "path-provisioner" | wc -l**

**29**

[cloud-user@pcf01-master-1:~\\$](mailto:cloud-user@pcf01-master-1:~$)

ステップ 4:アクティブなアラートを確認し、パスプロビジョニングツールに関連するアラート がクリアされていることを確認します。

#### [pcf01/pcfapp] cee# show alerts active summary NAME UID SEVERITY STARTS AT SOURCE SUMMARY

-----------------------------------------------------------------------------------------------------------------

watchdog 02d125c1ba48 minor 03-29T10:48:08 System This is an alert meant to ensure that the entire a...

翻訳について

シスコは世界中のユーザにそれぞれの言語でサポート コンテンツを提供するために、機械と人に よる翻訳を組み合わせて、本ドキュメントを翻訳しています。ただし、最高度の機械翻訳であっ ても、専門家による翻訳のような正確性は確保されません。シスコは、これら翻訳の正確性につ いて法的責任を負いません。原典である英語版(リンクからアクセス可能)もあわせて参照する ことを推奨します。